# **APLICACIÓN DE SOFTWARE PARA LA GESTIÓN DEL PROCESAMIENTO DE IMÁGENES AÉREAS DE PLANTÍOS**

*SOFTWARE APPLICATION FOR THE MANAGEMENT OF PROCESSING AERIAL IMAGES OF CROPS*

#### *Ángel Dorantes Salazar* Universidad Autónoma de Tamaulipas, México *adorantes@docentes.uat.edu.mx*

*Edgar Tello Leal* Universidad Autónoma de Tamaulipas, México *etello@docentes.uat.edu.mx*

*Luis Daniel Guzmán Pineda* Universidad Autónoma de Tamaulipas, México *a2123018055@alumnos.uat.edu.mx*

**Recepción:** 24/noviembre/2023 **Aceptación:** 26/diciembre/2023

### **Resumen**

La agricultura de precisión consiste en la automatización de eventos agrícolas utilizando tecnologías de Internet de las cosas (IoT) para la toma de decisiones basadas en datos, en forma automática e inteligente, lo que lleva a una producción mejorada con menos esfuerzos humanos. En este sentido, la recuperación de datos reales sobre las condiciones de los plantíos mediante el procesamiento de imágenes aéreas de alta resolución de los cultivos para extraer datos para la toma de decisiones futuras. En este artículo se propone una aplicación de software para dispositivos móviles con sistema operativo Android para la gestión del procesamiento de imágenes y la detección de coloración de plantas en cultivo extensos. Las imágenes aéreas de cultivos se capturan e identifican (localización) mediante un vehículo aéreo no tripulado. Posteriormente, la imagen es procesada y resalta los colores identificados en los cultivos de la parcela muestreada. Lo anterior, permite la toma de decisiones basada en datos, ubicando mediante la aplicación de software el lugar donde se encuentren grupos de plantas dañadas o afectadas en la parcela.

**Palabras Clave:** Agricultura de precisión, Aplicación de software, IoT, Procesamiento de imagen, UAV.

# *Abstract*

*Precision agriculture is the automation of agricultural events using Internet of Things (IoT) technologies for automatic and intelligent data-driven decision-making, leading to improved production with less human effort. In this sense, the recovery of real data on the conditions of the plantations through the processing of highresolution aerial images of the crops to extract data for future decision-making. This article proposes a software application for mobile devices with an Android operating system for the management of image processing and the detection of coloration of plants in large crops. Crop aerial images are captured and identified (located) by an unmanned aerial vehicle. Subsequently, the image is processed and highlights the colors recognized in the crops of the sampled field. This allows decision-making based on data, locating through the software application where groups of damaged or affected plants are on the field.*

*Keywords***:** *Image processing, IoT, Mobile application, Precision agriculture, UAV.*

# **1. Introducción**

El software para dispositivos móviles, también conocido como aplicaciones (o apps) está presente en los teléfonos desde hace tiempo. Las aplicaciones son para los teléfonos móviles lo que los programas son para las computadoras. Estos programas son cada vez más modernos y especializados. Tal es el caso de los sistemas o aplicaciones embebidas desarrolladas para ejecutar una acción específica en lugar de un propósito general [Poma, 2020]. En este sentido, existe un gran interés en los algoritmos de procesamiento de imágenes con capacidad para trabajar en una plataforma de un dispositivo móvil [Alvarado, 2018]. Además, la evolución tecnológica ha permitido que puedan ejecutarse algoritmos muy exigentes como aquellos utilizados en procesamiento de imágenes y reconocimiento de patrones [Samangouei, 2017]. La incorporación de capacidades de procesamiento de imágenes en dispositivos móviles abre nuevas oportunidades

en diferentes contextos de aplicación como la realidad aumentada, la búsqueda visual, el reconocimiento de objetos, entre otros.

Las tecnologías de aprendizaje automático, aprendizaje profundo, desarrollo de software, así como su fusión con enfoques de Internet de las Cosas (IoT) puede colaborar en el desarrollo de aplicaciones de agricultura inteligente y agricultura de precisión, permitiendo la adquisición de datos ambientales en tiempo real. Los vehículos aéreos no tripulados (UAV) se pueden explotar en una variedad de aplicaciones relacionadas con el manejo de cultivos, mediante la captura de imágenes de alta resolución espacial y temporal [Tsouros, 2019], [Shafi, 2019].

El procesamiento de imágenes tiene como objetivo mejorar su aspecto y resaltar los detalles que se requieran [Nixon, 2020]. Las imágenes pueden ser generadas de distintas maneras y medios, pero en lo correspondiente a este trabajo las imágenes se adquieren mediante un vehículo aéreo no tripulado (dron). Dentro del procesamiento se engloban las técnicas que extraen información relevante de las imágenes, tales como propiedades y características subyacentes en la imagen como la altitud, latitud y longitud [Petrou, 2021].

El procesamiento de imágenes hace uso de una ciencia llamada reconocimiento de patrones. Esta ciencia se ocupa de los procesos relacionados con objetos, con el propósito de extraer información que permita establecer propiedades de o entre conjuntos de dichos objetos [Zhang, 2020]. Las soluciones basadas en reconocimiento de patrones consisten en componentes de hardware y software (algoritmos) con capacidad para examinar el entorno, aprender a distinguir patrones de interés de su fondo y tomar decisiones confiables y factibles con respecto a las categorías de los patrones [Paolanti, 2020]. En la actualidad, la disponibilidad de grandes volúmenes de datos que deben ser tratados (imagen, video, texto y web) aumentan la complejidad y ambigüedad de las tareas de reconocimiento de patrones.

La implementación de soluciones tecnológicas en el campo de la agricultura se le denomina agricultura de precisión [Sharma, 2021]. Este es un concepto que engloba distintas tareas aplicadas en actividades de gestión y despliegue de la agricultura, en las que se destacan el procesamiento de datos, aprendizaje automático, minería de datos, reconocimiento de patrones, y procesamiento de imágenes [Daponte, 2018]. La agricultura de precisión difiere de la agricultura convencional por el hecho de que permite actuar sobre la gestión agrícola, permitiendo al agricultor tener una nueva perspectiva del manejo del cultivo posibilitando una toma de decisiones basada en datos [Patricio, 2018]. En este sentido, el Índice de Vegetación de Diferencia Normalizada (NDVI, del inglés *Normalized Difference Vegetation Index*) es un indicador describe el nivel de vigor, la actividad metabólica del cultivo, el consumo de CO2 por fotosíntesis, de agua y nutrientes, que le permiten a la planta alcanzar la producción [Kizilgeci, 2021]. También, el NDVI permite detectar el estado fitosanitario del cultivo y proporciona información sobre la necesidad de intervenciones. En forma indirecta puede proporcionar datos sobre la calidad de los trabajos tecnológicos y las necesidades de nutrición, especialmente con nitrógeno [Kizilgeci, 2021]. Entonces, el NDVI es un parámetro adimensional que describe la diferencia reflectante visible de los cultivos y el infrarrojo cercano, así como la medición de la intensidad del color verde del cultivo que lo transforma y transmite en un valor numérico, lo que posibilita su interpretación [Cattani, 2017].

Por lo tanto, en este artículo se propone una aplicación de software para dispositivos móviles con sistema operativo Android, la cual permite gestionar el procesamiento de imágenes de campos agrícolas y la detección de cambios en la coloración de las plantas. Además, los datos que se obtienen de las imágenes aéreas se busca localizar puntos geográficos o ubicar la imagen en un mapa. Para realizar la búsqueda de los puntos geográficos, la aplicación móvil utiliza un componente de localización mediante sistemas empotrados en cierta zona o bien mediante el consumo de un servicio GPS de otra aplicación.

# **2. Métodos**

El proceso de desarrollo de software cuenta con las etapas de análisis de requerimientos y modelado. Posteriormente, se explica el diseño de la arquitectura propuesta, el detalle del modelado de los datos y finalmente los resultados de la aplicación desarrollada. A continuación, se procede a describir cada etapa y las tareas realizadas en el presente proyecto.

#### **Requerimientos de la aplicación**

En esta sección se describen los requerimientos funcionales y no funcionales con los cuales se realizará el modelo de diseño y modelo de arquitectura del desarrollo del software. La tabla 1 muestra las funcionalidades que permite a los usuarios la operación de la aplicación y la tabla 2 los requerimientos no funcionalidades que permiten realizar el modelo de arquitectura de la aplicación.

| <b>Clave</b> | <b>Nombre</b>                   | Descripción                                                                                                    |
|--------------|---------------------------------|----------------------------------------------------------------------------------------------------|
| <b>RF-01</b> | Catálogo de<br>Imágenes         | Después de obtener los metadatos de la imagen<br>tomada, estos se guardan en la base de datos los<br>de latitud y altitud de cada imagen,<br>valores<br>permitiendo almacenar su localización. Estos datos se<br>utilizarán como catálogo para comparar los objetos y<br>ejecutar el procesamiento de imágenes. |
| RF-02        | Catálogo de<br>Enfermedades     | A cada enfermedad se le puede asignar un color o una<br>tonalidad de color para que cuando se haga el análisis<br>entre imágenes y se detecte un cambio, la aplicación<br>pueda brindar un posible resultado.                                                                                                   |
| <b>RF-03</b> | GPS para<br>puntos<br>afectados | Que cuando el usuario entre a la aplicación móvil esta<br>le brinde mediante GPS la localización del punto<br>afectado y entonces se le pueda dar el tratamiento<br>necesario a las plantas.                                                                                                    |
| <b>RF-04</b> | Mapeo del<br>terreno            | Trazar dentro de la parcela con la que se trabajara<br>puntos que servirán de referencia cuando se note un<br>cambio de color en alguna(as) planta(s). Mientras más<br>reducida sea el área cuadrada de cada punto mayor<br>precisión se tendrá que identificar el área afectada.                               |
| <b>RF-05</b> | Clúster de<br>plantas           | Dentro de la parcela identificar grupos de plantas que<br>coincidan con el mismo tipo de cambio de color, esto<br>servirá para poder darle un mejor tratamiento. El<br>requerimiento sigue siendo opcional.                                                                                                    |
| RF-06        | Historial                       | Contar con un historial de los cambios por los que ha<br>pasado las plantas o cada punto para ejecutar un<br>análisis para tratamientos futuros.                                                                                                    |
| <b>RF-07</b> | Catálogo de<br>plantas          | Aunque el sistema no se enfoca en una planta en<br>específico, se puede almacenar las plantas con las<br>cuales se ha trabajado.                                                                                                    |

Tabla 1 Requerimientos funcionales de la aplicación.

*Fuente: elaboración propia.*

Tabla 2 Requerimientos no funcionales de la aplicación.

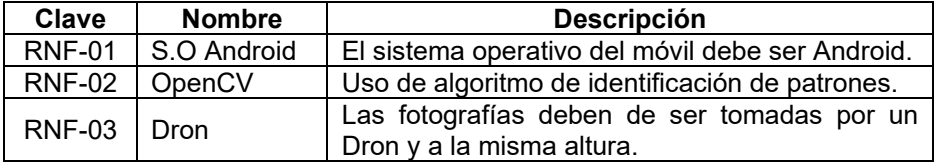

*Fuente: elaboración propia.*

#### **Modelo de Diseño**

El diseño se utiliza para modelar el sistema a desarrollar mediante el Lenguaje Unificado de Modelado (UML). Este lenguaje de modelado provee un mecanismo o notación para expresar y comunicar, mediante un modelo, los elementos necesarios para el análisis, diseño y desarrollo de un sistema de información, basados en los requerimientos que el usuario o el entorno establecen para el mismo.

Un Caso de Uso es una descripción de los pasos o las actividades que deberán realizarse para llevar a cabo algún proceso. Los personajes o entidades que participarán en un Caso de Uso se denominan actores. En el modelado de la aplicación propuesta se tienen dos actores que interactúan directamente con la aplicación. La figura 1 muestra el caso de uso general del sistema, representando las actividades que podrá realizar el usuario con la aplicación, según el tipo de usuario.

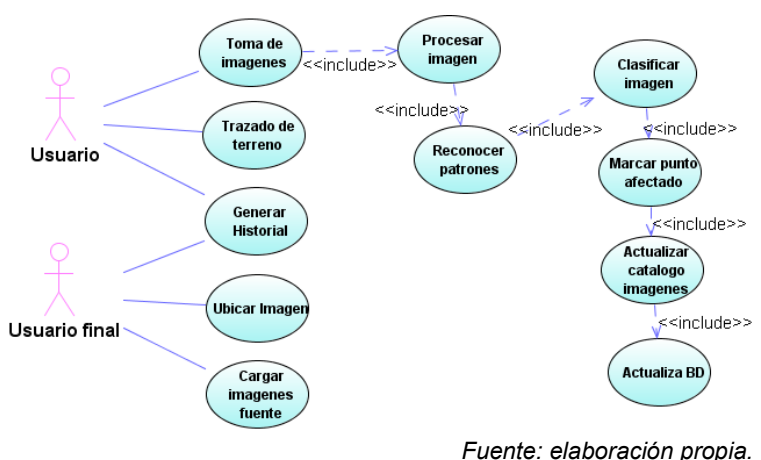

Figura 1 Caso de uso del sistema.

Por otro lado, los diagramas de actividades sirven para extender lo diagramado en los casos de uso. Estos diagramas ayudan a explicar en forma detallada lo que se representa en caso de uso en general, mostrando el flujo de trabajo desde el punto de inicio hasta el punto final, detallando todas las rutas de decisiones que existen en el progreso de eventos contenidos en la actividad. En la figura 2 se muestra como las actividades del sistema se pueden ejecutar. En este diagrama se despliegan los flujos del proceso de acuerdo con la actividad que ejecute el usuario o la aplicación.

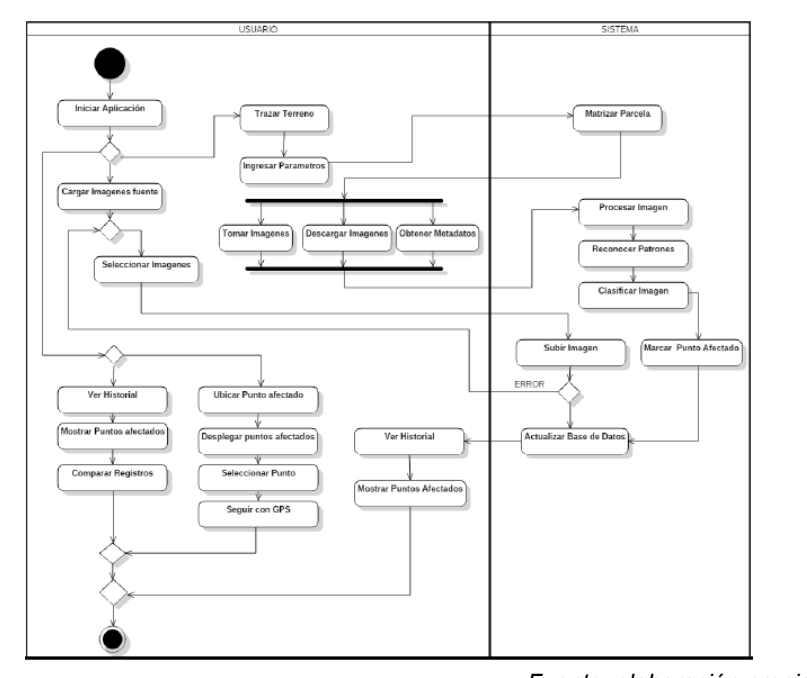

*Fuente: elaboración propia.* Figura 2 Diagrama de actividades del sistema.

Un Diagrama de Clases es un modelo estático que describe la estructura de un sistema mostrando sus clases, atributos y las relaciones entre ellos. En la figura 3 se muestran las clases definidas para el desarrollo del proyecto. Este diagrama especifica las clases que se utilizarán cuando se alcance la fase de construcción y las relaciones entre las mismas. Es importante mencionar que, el diagrama de clases muestra el modelo lógico de los datos de un sistema o aplicación.

#### **Modelo de Arquitectura**

La arquitectura general del sistema que se ilustra en la figura 4, involucra los componentes servidor web, sistema web, dron y la aplicación. La operación de la arquitectura propuesta es la siguiente: las imágenes se cargan y almacenan mediante un servicio web. Las imágenes capturadas por el dron se descargan a una computadora para su transferencia a una base de datos (alojada en el servidor web) utilizando la aplicación web. El dispositivo móvil contará con una aplicación que realice el procesamiento y este interactuando con la base de datos mediante el servicio web para la detección de puntos afectados, seguimiento de esos puntos, visualización de imágenes y carga de imágenes.

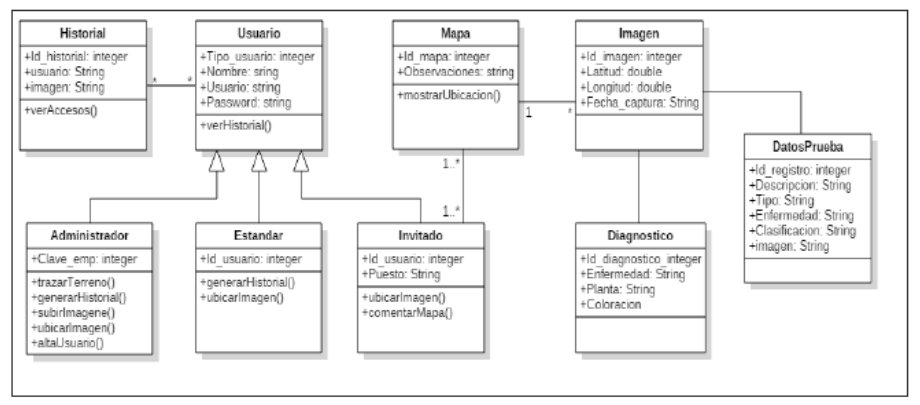

*Fuente: elaboración propia.*

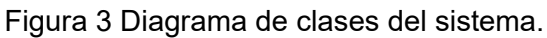

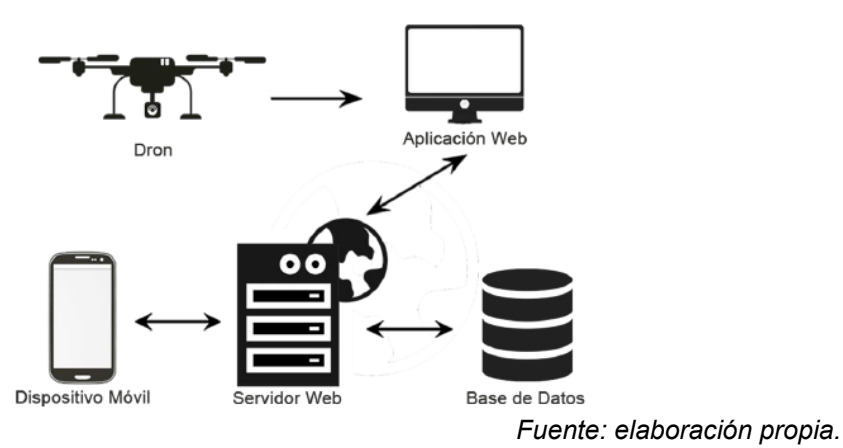

Figura 4 Diseño de arquitectura del sistema.

### **3. Resultados**

Los resultados obtenidos de implementación del diseño y de la arquitectura propuesta implican el desarrollo de una aplicación móvil que invoca distintos servicios Web, para el intercambio de información con el servidor.

#### **Servicios Web**

Los servicios Web desarrollados permiten el intercambio de información, así como funciones de crear, leer, eliminar y actualizar registros en la base de datos. Estos servicios Web se implementaron mediante un Servidor Web XAMPP en una computadora local utilizada para ejecutar las pruebas requeridas. El primer servicio Web desarrollado permite realizar el "login" (inicio de sesión) en la aplicación, asegurando que el acceso al sistema es habilitado exclusivamente a usuarios

registrados en el sistema de software y con una contraseña asignada. El registro de usuario se realiza mediante un servicio para el alta o registrar usuarios en el sistema de software.

El siguiente servicio Web tiene la funcionalidad de cargar las imágenes al servidor de datos, lo cual es una función primordial en la operación de la aplicación de software. En este servicio se desarrollaron dos versiones, la primera versión habilita la carga de imágenes desde el teléfono inteligente móvil, la segunda versión permite cargar las imágenes desde una computadora personal utilizando el sistema Web. Las imágenes cargadas se almacenan en la misma ruta o carpeta y de inmediato están disponibles en la galería de imágenes de la aplicación de software para su procesamiento.

El último servicio Web utilizado en el sistema de software pertenece a Google, posibilitando cargar un mapa en la aplicación relacionado a la ubicación del dispositivo móvil. Los servicios Web de Google Maps son un conjunto de interfaces HTTP que proporcionan datos geográficos para las aplicaciones de mapas. Entonces, la aplicación solicita datos a servidores externos de Google. En la operación del servicio se requiere registrar la aplicación en Google Developers, generando un identificador para la aplicación que funciona como campo llave o clave para acceder al servicio.

#### **Aplicación móvil**

En la figura 5 se muestran las pantallas de acceso permitiendo que un usuario pueda autenticarse para ingresar al sistema de software, para lo cual se requiere ingresar los datos de usuario y contraseña. El tipo de usuario determina la interfaz que desplegará la aplicación y las opciones válidas en su menú principal. El sistema permite registrar usuarios de tipo administrador y de tipo usuario estándar o invitado. La figura 6 muestra el proceso para cargar una imagen en el servidor de datos desde la aplicación de software instalada en el teléfono inteligente. La aplicación de software permite direccionar a cualquier opción que sugiera seleccionar una imagen: memoria interna o externa y galería del teléfono, una imagen en la nube, entre otras opciones. La figura 7 presenta las vistas del usuario "administrador",

definiendo un menú especializado de acuerdo con las habilidades del tipo de usuario. Por otro lado, el usuario "estándar" o invitado, se presenta un diseño siguiendo el enfoque utilizado en aplicaciones Android y las normas de diseño de Google.

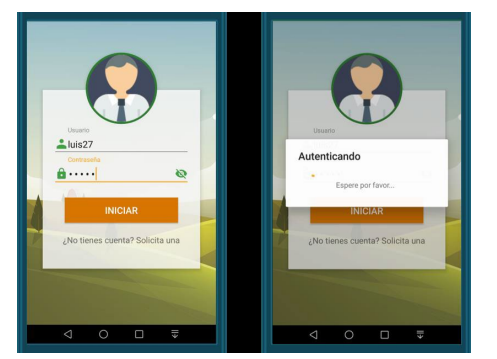

Figura 5 Inicio de sesión a la aplicación móvil. Figura 6 Cargar imagen..

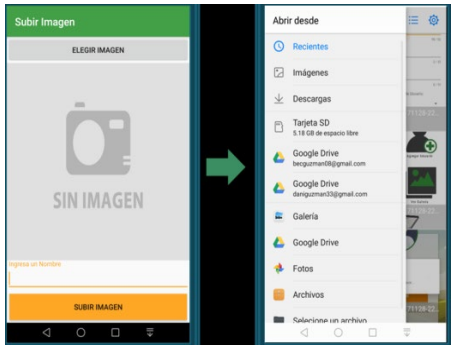

*Fuente: elaboración propia. Fuente: elaboración propia.*

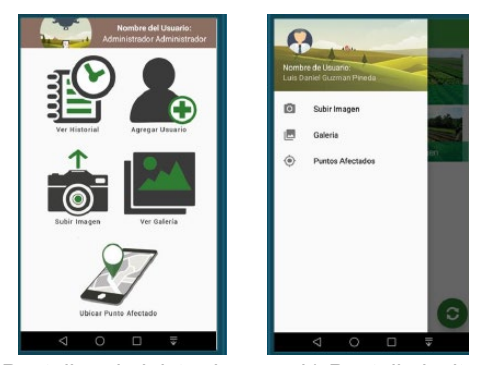

*a) Pantalla administrador. b) Pantalla invitado. Fuente: elaboración propia.* Figura 7 Vistas de pantallas según tipo usuario.

La aplicación de software en el dispositivo móvil incluye una funcionalidad que se llama "Galería", la cual permite visualizar todas las imágenes que estén en el servidor. Al desplegar las imágenes se muestra el título registrado para la imagen. Además, cuando se selecciona la imagen se desplegarán los metadatos de la imagen y la opción para realizar el procesamiento de la imagen, figura 8.

En el procesamiento de las imágenes se han definido tres máscaras para extraer los colores. La principal es la que se encuentra en el rango de todos los verdes que corresponden a una planta sana o normal. La segunda máscara fue utilizada para

identificar los objetos que pertenece a un color amarillo, rojizo o alguna mezcla entre estos. Esta máscara ha sido resaltada con un color magenta para hacer evidente aquellas áreas donde el color ya se encuentra dentro de un rango de color verde, tal como se muestra en la figura 9. Por último, se agregó una máscara con el color café, con el objetivo de identificar la tierra o suelo que existe entre las plantas.

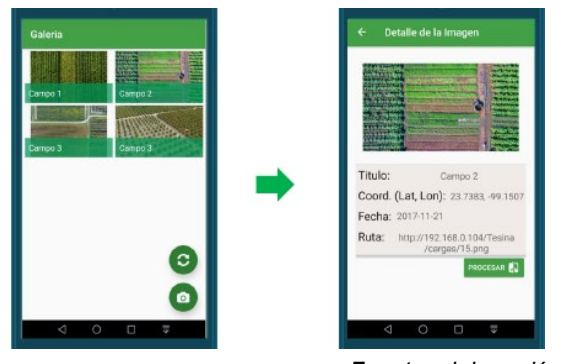

*Fuente: elaboración propia.* Figura 8 Procesar imagen.

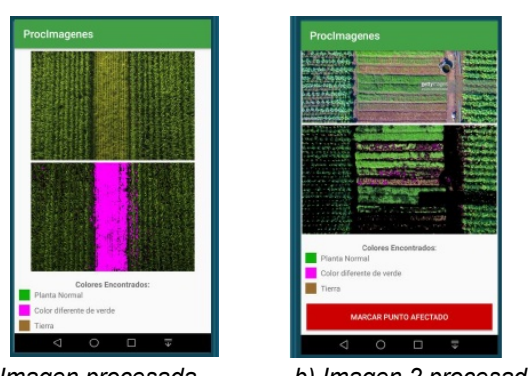

*a) Imagen procesada. b) Imagen 2 procesada. Fuente: elaboración propia.*

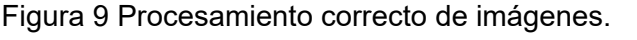

En las primeras pruebas realizadas con el algoritmo utilizado en el procesamiento de imágenes, se reconocían algunas partes de la imagen como amarillo, pero se encontraba en un rango de verde muy cercano al color de amarillo, para lo cual, se realizó un ajuste en el rango de colores que deben ser considerados al aplicar el filtro de la máscara. Lo anterior, permitió que se procesaran correctamente las imágenes, reconociendo los tonos de colores, figura 9. Es importante mencionar que las imágenes procesadas se obtuvieron de Internet, con el objetivo de utilizar

imágenes con características diferentes en cuanto a resolución o calidad, altura, tipo de plantío contenido en la imagen, entre otras.

Finalmente, se debe realizar un proceso de software que permite generar un marcador en la imagen, esto se realiza en caso de que en la imagen se identificó un cambio de tonalidad. Para lo cual, en la base de datos se registra un dato relacionado a la imagen con el valor "punto afectado", permitiendo realizar consultas de los puntos vinculados a un predio. Mediante la funcionalidad "Lista de Puntos" se puede consultar la ubicación del punto afectado (punto) y su despliegue en un mapa adquirido de Google Maps, lo cual se logra al utilizar los metadatos de las coordenadas de la imagen, figura 10.

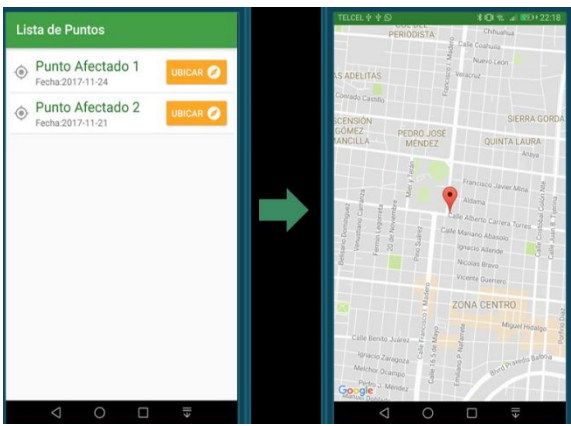

*Fuente: elaboración propia.*

Figura 10 Ubicación de puntos afectados.

# **4. Discusión**

Se desarrolló una aplicación de software para dispositivos móviles, en específico para dispositivos con sistema operativo Android. La aplicación de software presenta varias funcionalidades, en las que se destaca el procesamiento de imagen para detectar los diferentes colores contenidos en la imagen. Para lo cual, se utilizaron 3 matrices que permiten manipular los datos de la imagen. La primera matriz permite contener el mapa de bits de la imagen seleccionada en formato RGB, la segunda matriz almacena la imagen en formato HSV, la cual previamente es convertida de formato RGB a HSV, debido a que permite realizar la identificación del color en forma eficiente mediante las características de matiz, saturación y valor. En la tercera matriz se almacena una imagen sobrepuesta, que es la combinación original y la imagen procesada.

La imagen procesada identifica 3 máscaras que corresponden al color verde, amarrillo rojizo, y café; habilitando la identificación del cambio de tonalidad en las imágenes que contienen plantas de color en los rangos de verde y amarillo. Además, la aplicación de software incluye una funcionalidad para ubicar un marcador en un mapa con la imagen procesada, utilizando los metadatos de la imagen original, contenidos en el servidor de datos Web.

Finalmente, el desarrollo del sistema de software permite comprobar que el procesamiento de imágenes, para detectar cambios de color, se puede realizar desde un dispositivo móvil gestionando adecuadamente su capacidad de procesamiento. Lo anterior, se comprueba mediante la aplicación de software para dispositivos móviles desarrollada, debido a que el procesamiento requerido en todas las funcionalidades del sistema de software es realizado desde el dispositivo móvil.

### **5. Conclusiones**

El procesar información de forma eficiente y con un menor costo computacional es un requerimiento presente en todos los sistemas de información, sin importar la tecnología que se utilice en su implementación. Se propuso el desarrollo de un sistema de software que utiliza tecnologías Web y móvil para satisfacer los requerimientos planteados por el usuario final. La principal funcionalidad planteada para el desarrollo del sistema de software es el procesamiento de imágenes de cultivos agrícolas, que permitan identificar de forma visual el cambio de color o tonalidad de color en las plantas contenidas en las imágenes.

Por un lado, se desarrolló un sistema de software utilizando tecnología Web para facilitar la disponibilidad de la información, así como la gestión y el almacenamiento de información, en este caso, de imágenes capturadas mediante un vehículo aéreo no tripulado. Las imágenes utilizadas son de diferente resolución o calidad visual. Además, los metadatos de la imagen son identificados y almacenados para su futura ubicación o localización mediante sus coordenadas geográficas sobre un mapa.

# **6. Bibliografía y Referencias**

- [1] Alvarado Moreno J. D., Garcia L.C., Hernández W.C. and Barrera Obando A.M., Embedded Systems for Internet of Things (IoT) Applications: A Review Study, in 2018 Congreso Internacional de Innovación y Tendencias en Ingeniería (CONIITI), pp. 1-6, Bogota, Colombia, 2018, doi: 10.1109/CONIITI.2018.8587092.
- [2] Cattani, C.E.V., Garcia, M.R., Mercante, E., Johann, J.A., Correa, M.M., Oldoci, L.V., Spectral-temporal characterization of wheat cultivars through NDVI obtained by terrestrial sensors, Revista Brasileira de Engenharia Agricola e Ambiental, Vol. 21(11), 2017, doi: 10.1590/1807- 1929/agriambi.v21n11p769-773.
- [3] Daponte P., De Vito L., Glielmo L., Lannelli L., Liuzza D., Picariello F. and Silano G., A review on the use of drones for precision agriculture, in IOP Conference Series: Earth and Environmental Science, Volume 275, 1st Workshop on Metrology for Agriculture and Forestry (METROAGRIFOR), Ancona, Italy, 1–2 October 2018. DOI 10.1088/1755-1315/275/1/012022.
- [4] Kizilgeci, F., Yildirim, M., Islam, M.S., Ratnasekera, D., Iqbal, M.A., Sabagh, A.E., Normalized Difference Vegetation Index and Chlorophyll Content for Precision Nitrogen Management in Durum Wheat Cultivars under Semi-Arid Conditions, Sustainability, Vol. 13:3725, 2021, doi: 10.3390/ su13073725.
- [5] Nixon M.S. and Aguado A.S., Feature Extraction and Image Processing for Computer Vision, Academic Press, 4<sup>th</sup>. Edition, 2020. DOI: https://doi.org/10.1016/C2017-0-02153-5.
- [6] Paolanti M. and Frontoni E., Multidisciplinary Pattern Recognition applications: A review, Computer Science Review, 37 (100276), 2020, https://doi.org/10.1016/j.cosrev.2020.100276.
- [7] Petrou Maria M. P., Sei-ichiro Kamata. Image Processing: Dealing with Texture, 2nd Edition, 2021.
- [8] Poma J. M. C., De la Cruz Dominguez E. Y., Armas-Aguirre J. and Gutierrez González L., Extended Model for the Early Skin Cancer Detection Using Image Processing, 2020 15th Iberian Conference on Information Systems

and Technologies (CISTI), Seville, Spain 2020, pp. 1-6, doi: 10.23919/CISTI49556.2020.9140952.

- [9] Patrício D.I. and Rieder R., Computer vision and artificial intelligence in precision agriculture for grain crops: A systematic review. Computers and Electronics in Agriculture, 153, pp. 69-81, 2018. https://doi.org/10.1016/j.compag.2018.08.001.
- [10] Samangouei P., Patel V. M. and Chellappa R., Facial attributes for active authentication on mobile devices, Image and Vision Computing, 58, pp. 181- 192, 2017. https://doi.org/10.1016/j.imavis.2016.05.004.
- [11] Shafi U., Mumtaz R., García-Nieto J., Hassan S. A., Zaidi S. A. R., and Iqbal N., Precision Agriculture Techniques and Practices: From Considerations to Applications, Sensors, vol. 19, no. 17, p. 3796, September 2019, doi: 10.3390/s19173796.
- [12] Sharma A., Jain A., Gupta P. and Chowdary V., Machine Learning Applications for Precision Agriculture: A Comprehensive Review, in IEEE Access, vol. 9, pp. 4843-4873, 2021, doi: 10.1109/ACCESS.2020.3048415.
- [13] Tsouros D. C., Bibi S., and Sarigiannidis P. G., A Review on UAV-Based Applications for Precision Agriculture, Information, vol. 10, no. 11, p. 349, November 2019, doi: 10.3390/info10110349.
- [14] Zhang X. -Y., Liu C. -L. and Suen C. Y., Towards Robust Pattern Recognition: A Review, in Proceedings of the IEEE, vol. 108, no. 6, pp. 894-922, June 2020, doi: 10.1109/JPROC.2020.2989782.